## Introduction to OpenMP

**HPC Beginner Training event**

17.02.2021

Jacob Finkenrath

*NCC 4 HPC*

*CaSToRC, The Cyprus Insitute*

1 / 85

## Agenda

10:00 - 11:30: Brief introduction to Parallel Computing with OpenMP - Session 1

- OpenMP Introduction (45 min + Hands On)
- OpenMP Data sharing (45 min + Hands On)

11:30 - 11:45: Break

- 11:45 12:30: Brief introduction to Parallel Computing with OpenMP Session 2
	- OpenMP Work sharing (45 min + Hands On)

12:30 - 13:30: Lunch Break

13:30 - 15:00: Brief introduction to Parallel Computing with OpenMP - Session 3

- OpenMP Tasking
- OpenMP Vectorization

## Sources for this Course:

• Slides and files can be found under

```
[front01 ~] cd /nvme/scratch/jfinkenrath/NCC_Training
[front01 NCC_Training] ls 
ex01 ex02 ex03 ex04 ex05 ex06 ex07 ex_fibo ex_trapez slides
```
- Courses are based on
	- Assi. Prof. Giannis Koutsou, Lecture CoS501/SD402, Introduction to High Performance Computing, 09/2019 - 02/2020
	- POP CoE, Learning Material:<https://pop-coe.eu/further-information/learning-material> Christian Terboven, Dirk Schmidl, RWTH Aaachen
	- o PRACE Training<https://materials.prace-ri.eu/view/divisions/openmp.html> Byckling, Mikko and Ilvonen, Sami (2014) PATC Course: Introduction to Parallel Programming @ CSC (2014). Introduction to Parallel Programming @ CSC, 2014-09-23. <https://info.ornl.gov/sites/publications/files/Pub69214.pdf>
- Note that POP COE and PRACE Training are providing a lot of interesting material on training/optimization/tools for HPC
	- most of Academic European Training Events on HPC are announced:
		- <https://training.prace-ri.eu/index.php/training-events/>
	- Tutorials and tools for Profiling and optimizing your applications:
		- <https://pop-coe.eu/>
- Today, we will just go through the basics of OpenMP but we will discuss this in more details at our next Workshop and for further question contact me.

# Reminder on Parallel Strategies

Here we will talk about:

- Multi-threaded shared memory parallelization
	- Use multiple threads that share a common memory address space

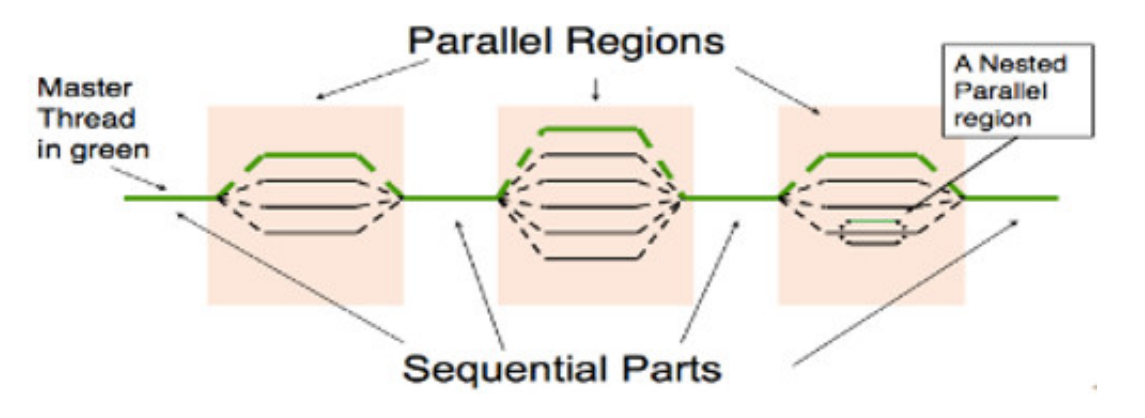

Src: <https://docs.nersc.gov/development/programming-models/openmp/openmp-resources/>

To scale out of one node, parallelization has to be based on non-shared memory scheme

- need to exchange messages between processes
- MPI will be part of the next, Intermediate training event, which we will host in April

Here, we will discuss parallelization based on OpenMP to use the potential of available cores on a single node

## Reminder - Cyclone Enviroment

#### *Compute Nodes*

- 17 CPU compute nodes  $\circ$  equiped with Intel(R) Xeon(R) Gold 6248 CPU, 40 cores
- 16 GPU compute nodes
	- equiped each with 4 Nvidia Volta GPU
- see for more info's

[cn01 ~] less /proc/cpuinfo

#### *default*

 $[front01 ~ 2]$ \$ which gcc /usr/bin/gcc [front01 ~]\$ gcc --version gcc (GCC) 4.8.5 20150623 (Red Hat 4.8.5-39) Copyright (C) 2015 Free Software Foundation, Inc.  $[front01 \sim ]$ \$ gfortran --version GNU Fortran (GCC) 4.8.5 20150623 (Red Hat 4.8.5-39) Copyright (C) 2015 Free Software Foundation, Inc.

check out module avail for more

## Reminder - Preparation

### **vim editor**

• Open file

[front01 ~] vim example.txt

- Use Insert to switch between "Insert"- and "Replace"-mode
- To exit and write open command-line via: Ctr + c
	- save and exit via :wq and Enter
	- $\circ$  exit without save via

:q and Enter

write content to file "New.txt" via

:w New.txt and Enter

#### **slurm basics**

- submit job via script submit script.sh:
	- [front01 ~] sbatch submit\_script.sh
- check job status:
	- [front01 ~] squeue -u \$USER
- cancel job:
	- $\circ$  [front01 ~] scancel "JOB ID"

# Motivation - Why OpenMP ?

- OpenMP parallelized program can be run on your many- core workstation or on a node of a cluster
- Enables to parallelize one part of the program without re-building your software
	- Get some speedup with a limited investment in time
	- Efficient and well scaling code still requires effort
- Serial and OpenMP versions can easily co-exist
- Hybrid programming: OpenMP parallelization on top of MPI-tasks
	- e.g. can enable to optimize the on-node performance

### **OpenMP**

- Multi-threaded shared memory parallelization Use multiple threads that share a common memory address space
- Fortran 77/9X/03 and C/C++ are supported
- Pragma-based, i.e. uses directives rather than functions (mostly)
- Also an API, i.e. some simple functionality through function calls

# Three components of OpenMP

- Compiler directives, i.e., language extensions for shared memory parallelization
	- Syntax: *directive*, **construct**, clauses
	- C/C++: *#pragma* **omp parallel** shared(data)
	- Fortran: *!\$omp* **parallel** shared(data)
- Runtime library routines (Intel: libiomp5, GNU: libgomp)
	- Conditional compilation to build serial version
- Environment variables
	- Specify the number of threads, thread affinity,
	- like OMP\_NUM\_THREADS, other are important in Hybrid parallelization approaches
	- see for more [https://www.ibm.com/support/knowledgecenter/SSXVZZ\\_13.1.5/com.ibm.xlcpp1315.lelinux.doc/comp](https://www.ibm.com/support/knowledgecenter/SSXVZZ_13.1.5/com.ibm.xlcpp1315.lelinux.doc/compiler_ref/ruomprun.html)

- $\bullet~$  Starts with a single thread
- Define parallel regions
- More than one parallel regions can be defined
- So-called fork-join concept

```
int
main()
{
     ...
     work to do outside parallel region
 ...
     #pragma omp parallel
\qquad \qquad \{ ...
         work to do in parallel
          ...
     }
      ...
     more work outside parallel region
      ...
     return 0;
}
```
## **Parallel regions:**

- No jumping in or out (e.g. goto)
- No branching in or out (e.g. inside ifelse block)
- A thread can terminate the program from within a block

**OpenMP** OpenMP runtime takes care of

- thread management, forking, joining, etc.
- Specify number of threads via environment variable OMP\_NUM\_THREADS

```
int
main()
{
 ...
     work to do outside parallel region
 ...
     #pragma omp parallel
\qquad \qquad \{ ...
         work to do in parallel
          ...
     }
 ...
     more work outside parallel region
     ...
     return 0;
}
```
## **Parallel regions:**

- No jumping in or out (e.g. goto)
- No branching in or out (e.g. inside ifelse block)
- A thread can terminate the program from within a block

### **OpenMP** OpenMP runtime takes care of

- thread management, forking, joining, etc.
- Specify number of threads via environment variable OMP\_NUM\_THREADS

## **parallel region**

use: omp\_get\_thread\_num() and omp\_get\_num\_threads()

```
int
main()
{
 ...
     work to do outside parallel region
 ...
     #pragma omp parallel
\qquad \qquad \{ ...
         work to do in parallel
 ...
     }
 ...
     more work outside parallel region
     ...
     return 0;
}
```
#### #**include** <omp.h>

```
...
/* Return a unique thread if for each thre
int tid = omp\_get\_thread\_num();
...
/* Return the total number of threads */
int nth = omp\_get\_num\_threads();
```
### **Compiling and running**

Using GNU compile via:

[front01 ~]\$ cc -fopenmp program.c -o program

- Note that, depending on the compiler, the #pragma may not cause an error if you accidentally omit -fopenmp . You will just produce a scalar code.
- On your local resources via:

```
[PC ~]$ export OMP_NUM_THREADS=10
[PC \sim ]$ ./program
```
or

[PC ~]\$ OMP\_NUM\_THREADS=10 ./program

On Cylcone use submit-scripts via slurm

```
[front01 ~] more submit_script.sh
#!/bin/bash
#SBATCH --nodes=1 # 1 node
#SBATCH --ntasks-per-node=10 # Number of tasks to be invoked on each node
#SBATCH --time=00:02:00 # Run time in hh:mm:ss
OMP_NUM_THREADS=10 ./a
```
### **Example: every thread says hi**

• Make a directory for this session:

[front01 ~]\$ mkdir tomp  $[front01 \sim ]$ \$ cd tomp

Copy first example ( /nvme/scratch/jfinkenrath/NCC\_Training/ex01 ):

```
[front01 tomp]$ cp -r /nvme/scratch/jfinkenrath/NCC_Training/ex01 .
[front01 ton0]$ cd tomp
```
Edit the submit file submit\_ex01.sh

```
 [front01 tomp]$ vi submit_ex01.sh
 ..
```
• Inspect file a.c, compile it, and run:

```
[front01 ex01]$ more a.c
...
[front@1 ex@1]$ cc -o a a.c
[front01 ex01]$ sbatch submit_ex01.sh
[front01 ex01]\$ less ex01.out
```
## **Example: every thread says hi**

Now, let's add a parallel region around the print statement:

• Add the parallel region:

```
 #include <stdio.h> int
      main()
\left\{\begin{array}{ccc} \end{array}\right\} #pragma omp parallel
\overline{\mathcal{E}} printf("Hi\n");
 }
            return 0;
      }
```
## **Example: every thread says hi**

Now, let's add a parallel region around the print statement:

Add the parallel region:

```
 #include <stdio.h> int
      main()
\left\{\begin{array}{ccc} \end{array}\right\} #pragma omp parallel
\overline{\mathcal{E}} printf("Hi\n");
 }
            return 0;
 }
```
Compile, adding the -fopenmp option, then run:

[front01 ex01]\$ cc -fopenmp -o a a.c [front01 ex01]\$ sbatch submit\_ex01.sh  $[front01 ex01]\$ \$ more ex01.out

you should see 10 Hi s

## **Example: every thread says hi**

### The default number of threads depends on the requested tasks, here

```
#SBATCH --nodes=1 # 1 nodes
#SBATCH --ntasks-per-node=10 # Number of tasks to be invoked on each node
```
here (nodes \* ntasks-per-node) = 10 but we can control this with OMP\_NUM\_THREADS :

• Set OMP\_NUM\_THREADS before running. No need to compile again. Edit the submit-script:

```
for ((n=1;n<11;n++)) do
   echo Number of OMP Threads = Sn # run program a with OMP_NUM_THREADS
   OMP_NUM_THREADS=$n ./a
done
```
You can also set OMP\_NUM\_THREADS to something larger than 10. You will simply be over-subscribing the cores, i.e. more than one thread will run per core. Edit the submit script to

```
for ((n=10;n<81;n+=10)) do<br># printout number of Threads<br>echo Number of OMP Threads = $n
       # run program a with OMP_NUM_THREADS
       OMP_NUM_THREADS=$n ./a
done
```
### **Example: every thread says hi**

Now let's see how to use the OpenMP API. Additional to that every thread is printing Hi , to also write its thread id and the total number of threads. For that

- Add the following:
	- 1. Include <omp.h> in the beginning of the source code
	- 2. Get the thread id with omp get thread num()
	- 3. Get the number of threads with omp\_get\_num\_threads()

**Example: every thread says hi**

```
#include <stdio.h>
#include <omp.h>
int
main()
{
#pragma omp parallel
\left\{\right. int tid = omp_get_thread_num(); int nth = omp_get_num_threads();
           printf("Hi, I am thread: %2d of %2d\n", tid, nth);
      }
      return 0;
}
```
Compile, edit the submit file and submit as usual. You should see something like:

```
[front01 ex01]$ less ex01.out
Hi, I am thread: 0 of 5
Hi, I am thread: 3 of 5
Hi, I am thread: 4 of 5
Hi, I am thread: 1 of 5
Hi, I am thread: 2 of 5
```
- Note that the order by which each thread reaches the printf() statement is nondeterministic
- Indeed, you should make no assumptions on the order by which each thread runs

# OpenMP - Overview

### **Introduction**

- Use exercise, see /nvme/scratch/jfinkenrath/NCC\_Training/ex01
- Compiling with -fopenmp or -qopenmp
- Running using OMP\_NUM\_THREADS=10 ./a
- Using <omp.h> to use OpenMP functions omp\_get\_thread\_num() and omp\_get\_num\_threads()

## **Data sharing**

- how to interact with data in parallel region ?
- how the different threads are interacting ?

### **Data Sharing between Threads**

can be set by the causes:

### *private(list) private(list)*

- Private variables are stored in the private stack of each thread
- Undefined initial value
- Undefined value after parallel region

#### *shared(list) shared(list)*

- All threads can write to, and read from a shared variable
- Variables are shared by default

#### *default(private/shared/none) default(private/shared/none)*

- Sets default for variables to be shared, private or not defined
- In  $C/C++$  default(private) is not allowed
- default(none) can be useful for debugging as each variable has to be defined manually

### **Data sharing attributes**

```
int a = 1;
int b = 2;
#pragma omp parallel private(a) shared(b)
{
     ...
}
```
- Each thread will have a local copy of a . a can be modified by each thread independently
- The variable b is shared between threads. Each thread can modify it and all threads will see the same data
- You can also set a default attribute for data sharing

```
int a = 1, b = 2, c = 3, d = 4, e = 5;
# pragma omp parallel default(shared) private(b)
{
     ...
}
```
All variables are shared, except b which is private

## **Data sharing example**

Copy ex02 as before:

```
[front@1 ex@1]$ cd ../
[front01 tomp]$ cp -r /nvme/scratch/jfinkenrath/NCC_Training/ex02 .
[front01 tom]$ cd ex02
```
 $\bullet$  Inspect, compile, and run a.c :

```
[front01 ex02]$ cc -fopenmp -o a a.c
[front01 ex02]$ more submit ex02.sh
..
OMP_NUM_THREADS=5 ./a
[front01 ex02]$ sbatch submit_ex02.sh
..
..
[front01 ex02]$ more ex02.out
Thread: 2 of \overline{5}, some_var = 42
Thread: 4 of 5, some_var = 42Thread: 0 of 5, some_var = 42
Thread: 1 of 5, some_var = 42Thread: 3 of 5, some var = 42
```
all threads have some var set to the value 42

### **Data sharing example**

Now change the code so that the variable is modified within the parallel block, for example:

```
#include <stdio.h>
#include <omp.h>
int
main()
{
    int some_var = 42;
     #pragma omp parallel
\qquad \qquad \{ int tid = omp_get_thread_num();
         some_var = tid;<br>int nth = omp_get_num_threads();
         printf("Thread: %2d of %2d, some_var = %d\n", tid, nth, some_var);
      }
     return 0;
}
```
### **Data sharing example**

Now change the code so that the variable is modified within the parallel block, for example:

```
#include <stdio.h>
#include <omp.h>
int
main()
{
    int some var = 42;
     #pragma omp parallel
\qquad \qquad \{ int tid = omp_get_thread_num();
         some_var = tid;<br>int \ nth = \ omp\_get\_num\_threads();printf("Thread: %2d of %2d, some_var = %d\n", tid, nth, some_var);
 }
     return 0;
}
```
The output is non-deterministic, for example:

```
[cn01 ex02]$ more ex02.out
Thread: 3 of 5, some_var = 3Thread: 4 of 5, some_var = 4
Thread: 2 of 5, some_var = 4
Thread: 1 of 5, some_var = 1
Thread: 0 of 5, some var = 3
```
### **Data sharing example**

• Set the variable to private, to avoid this race condition

```
#include <stdio.h>
#include <omp.h>
int
main()
{
      int some_var = 42; #pragma omp parallel private(some_var)
\qquad \qquad \{ int tid = omp_get_thread_num();
          some var = tid;
          int \overline{n}th = omp get num threads();
          printf("Thread: \frac{2}{3}d of \frac{2}{3}d, some var = \frac{2}{3}d\n", tid, nth, some var);
      }
      return 0;
}
```
[front01 ex02]\$ sbatch submit\_ex02.sh ... [front01 ex02]\$ more ex02.out Thread:  $0$  of 5, some\_var =  $0$ Thread: 4 of 5, some\_var = 4 Thread: 2 of 5, some\_var = 2 Thread: 3 of 5, some\_var = 3 Thread: 1 of 5, some var = 1

What is the value of some\_var after the parallel region ends?

### **Data sharing example**

• Initial value of a private variable

```
#include <stdio.h>
#include <omp.h>
int
main()
{
    int some var = 42;
     #pragma omp parallel private(some_var)
\qquad \qquad \{ int tid = omp_get_thread_num();
          some_var = some_var+tid;
         int \overline{n}th = omp get num_threads();
         printf("Thread: \sqrt{2}d of \sqrt{2}d, some_var = \sqrt{d}\sqrt{n}, tid, nth, some_var);
     }
     return 0;
}
```
- What do you expect this code to produce?
- Now try with firstprivate(some\_var)

## **Data sharing example**

• Shared vs private array (add -std=c99 to your compiler flag)

```
#include <stdio.h>
#include <omp.h>
int
main()
{
     int arr[12] = {0,0,0,0,0,0,0,0,0,0,0,0};
     #pragma omp parallel shared(arr)
\qquad \qquad \{int tid = omp get thread num();
        int nth = omp_get_num_threads();
         arr[tid] = tid;printf("Thread: %2d of %2d, some var = %d\n", tid, arr[tid]);
     }
     for(int i=0; i<12; i++) { printf("arr[%d] = %d\n", i, arr[i]);
     }
     return 0;
}
```
What do you expect the output of this program to be?

# OpenMP Summary

## **Data Sharing**

- variables within parallel region can be shared or private
	- private: Undefined before and after the region
	- shared : all threads can write and read from it
	- firstprivate:

### **Work Sharing**

- Let's take a look how we can parallelize the computation using OpenMP
	- Parallelization
	- how to parallize for-loops ?
	- First we will discuss the Loop construct of OpenMP
	- o In the afternoon session we will discuss Tasking

- Parallel region creates an *Single Program Multiple Data* instance where each thread executes the same code
- we can one split the work between the threads of a parallel region?
	- Loop construct
	- Task construct

- Directive instructing compiler to share the work of a loop
	- C/C++: #pragma omp for [clauses]
	- Fortran: !\$omp do [clauses]
		- The construct must followed by a loop construct. To be active it must be inside a parallel region
		- Combined construct with parallel:

in **C/C++**:

#**pragma** omp parallel for

#### in **Fortran**

\$omp parallel **do**

- Loop index is private by default
- Work sharing dynamics can be controlled with the schedule clause

```
For-loops
```

```
\bullet in C/C++
```

```
 #pragma omp parallel for
     for(int i=0; i<n; i++){ ...
 }
```
• in Fortran

```
!$OMP PARALLEL DO 
do i = 1, n
     ...
end do
!$OMP END PARALLEL DO
```
## **Loop construct**

```
#pragma omp parallel for
    for(int i=0; i< n; i++){
}
```
the n iterations will be split over the available threads accordingly

 $\bullet$  Static scheduling, e.g.:

```
#pragma omp parallel for schedule(static, 10)
```
a chunk is 10 iterations. Threads receive a chunk to work in order.

Dynamic scheduling, e.g.:

#**pragma** omp parallel for schedule(dynamic, 10)

a chunk is 10 iterations. Threads receive a chunk to work until they are exhausted.

Guided scheduling, e.g.:

```
#pragma omp parallel for schedule(guided)
```
chunk size is modified as iterations are consumed.

## **Loop construct**

• For loops

```
#pragma omp parallel
{
   #pragma omp for
    for(int i=0; i<n; i++){
         ...
 }
}
```
use within a parallel region, i.e. when a parallel region is already open.

• Race condition:

```
int sum_variable = 0;
#pragma omp parallel for
for(int i=0; i<n; i++){
    sum \text{ variable} += \ldots; ...
}
```
- takes place when multiple threads read and write a variable simulatneously
- random results depedning on the order of threads accessing sum\_variable

#### **Reductions**

Summing elements of array is an example of reduction operation

$$
S = \sum_{j=1}^{N} A_j = B_1 + B_2
$$

OpenMP provides support for common reductions within parallel regions and loops with the reduction -clause

#### **Reductions**

• Summing elements of array is an example of reduction operation

$$
S = \sum_{j=1}^{N} A_j = B_1 + B_2
$$

OpenMP provides support for common reductions within parallel regions and loops with the reduction -clause

#### **reduction(operator:list)**

- Performs reduction on the (scalar) variables in list
- Private reduction variable is created for each thread's partial result
- Private reduction variable is initialized to operator's initial value
- After parallel region the reduction operation is applied to private variables and result is aggregated to the shared variable

### **Reductions within for loop:**

```
int sum_variable = 0;
#pragma omp parallel for reduction(+: sum_variable)
for(int i=0; i<n; i++){
    sum variable += \ldots; ...
}
```
Different reductions operators available like:

### **Operator Initial value**

 $+$  0 - 1  $*$  0
#### **Linear algebra**

Operation:

 $z_i = ax_i + y_i$ 

Copy ex03 as before:

```
[front@1 ex@2]$ cd ../
[front01 tomp]$ cp -r /nvme/scratch/jfinkenrath/NCC_Training/ex03 .
[front01 tonp]$ cd ex03
```
• Inspect, compile axpy.c, edit the submit script and run :

```
[front01 ex03]$ cc -std=c99 -fopenmp -o axpy axpy.c
[front01 ex03]$ vi submit ex03.sh
...
[front01 ex03]$ sbatch submit_ex03.sh
[front01 ex03]$ more ex03.out
\bar{t}0 = 0.232100 sec, t1 = 0.232260 sec, diff z norm = 0.000000e+00
```
Use an OpenMP pragma to parallelize the second occurrence of the main for loop

#### **Linear algebra**

Operation:

 $z_i = ax_i + y_i$ 

Change:

```
for(int i=0; i<n; i++) {
    z_{1}[i] = a * x[i] + y[i];}
#pragma omp parallel for
for(int i=0; i<n; i++) {
    z_{1}[i] = a * x[i] + y[i];}
```
It's also useful to report the total number of threads:

```
printf(" t0 = %1f sec, t1 = %1f sec, diff z)
#pragma omp parallel
{
    int nth = omp get num_threads();
     #pragma omp single
     printf(" nth = %2d, t0 = %lf sec, t1 = %lf)
}
```
### **Linear algebra**

Operation:

$$
z_i = a x_i + y_i
$$

• Run for OMP\_NUM\_THREADS from 1,...,10. How does the runtime scale?

#### **Linear algebra**

Operation:

$$
z_i = ax_i + y_i
$$

• Run for OMP\_NUM\_THREADS from 1,...,10. How does the runtime scale?

```
 [front01 ex03]$ vi submit_ex03.sh
     ...
    for n in 1 2 3 4 5 6 7 8 9 10 do
    OMP_NUM_THREADS=$n ./axpy $((32*1024*1024)) done
 ...
    [front01 ex03]$ sbatch submit_ex03.sh
```
#### **Linear algebra**

Operation:

$$
z_i = ax_i + y_i
$$

• Run for OMP\_NUM\_THREADS from 1,..., 10. How does the runtime scale?

```
 [front01 ex03]$ vi submit_ex03.sh
     ...
    for n in 1 2 3 4 5 6 7 8 9 10 do
    OMP_NUM_THREADS=$n ./axpy $((32*1024*1024)) done
 ...
     [front01 ex03]$ sbatch submit_ex03.sh
```

```
 [front01 ex03]$ more ex03.out
nth = 1, t0 = 0.233991 sec, t1 = 0.261533 sec,
nth = 2, t0 = 0.232231 sec, t1 = 0.131076 sec,
nth = 3, t0 = 0.235093 sec, t1 = 0.088683 sec,
nth = 8, t0 = 0.234414 sec, t1 = 0.053443 sec,
nth = 9, t0 = 0.230891 sec, t1 = 0.048860 sec,
nth = 10, t0 = 0.233603 sec, t1 = 0.051261 sec,
```
#### **Linear algebra**

Dot product operation:

$$
r = x^T y = \sum_{i=0}^{n-1} x_i y_i
$$

Copy ex04 as before:

```
[front@1 ex@3]$ cd ../
[front01 tomp]$ cp -r /nvme/scratch/jfinkenrath/NCC_Training/ex04 .
[front01 tom]$ cd ex04
```
• Inspect, compile, and run xdoty.c :

```
[front01 ex04]$ cc -std=c99 -o xdoty xdoty.c
[front01 ex04]$ vi submit ex04.sh
...
./xdoty $((32*1024*1024))
...
[front01 ex04]$ sbatch submit_ex04.sh
[front01 ex04]$ more ex04.out
\bar{t}0 = 0.172530 sec, t1 = 0.171624 sec, norms = 8.387960e+06, 8.387960e+06
```
Use an OpenMP pragma to parallelize the second occurrence of the main for loop

**Linear algebra**

Dot product operation:

$$
r = x^T y = \sum_{i=0}^{n-1} x_i y_i
$$

**double** norm\_1 = 0;

**for**(**int** i=0; i<n; i++) {  $norm_1 += x[i]*y[i];$ }

#### **Linear algebra**

Dot product operation:

$$
r = x^T y = \sum_{i=0}^{n-1} x_i y_i
$$

```
double norm_1 = 0;
for(int i=0; i<n; i++) {
   norm_1 += x[i]*y[i];}
```
**double** norm\_1 = 0; #**pragma** omp parallel for reduction(+:norm\_1) **for**(**int** i=0; i<n; i++) {  $norm_1 += x[i]*y[i];$ }

#### **Linear algebra**

Dot product operation:

$$
r = x^T y = \sum_{i=0}^{n-1} x_i y_i
$$

**double** norm\_1 = 0; **for**(**int** i=0; i<n; i++) {  $norm_1 += x[i]*y[i];$ 

**double** norm  $1 = 0$ ;

```
}
```
#**pragma** omp parallel for reduction(+:norm\_1) **for**(**int** i=0; i<n; i++) { norm  $1$  +=  $x[i]*y[i];$ }

- Now run for OMP\_NUM\_THREADS from 1,...,10.
- edit submit\_ex04.sh

**for** n **in** 1 2 3 4 5 6 7 8 9 10; **do** OMP\_NUM\_THREADS=\$n ./xdoty \$((32\*1024\*1024)) **done**

[front01 ex04]\$ more ex04.out nth = 1, t0 = 0.171664 sec, t1 = 0.186125 sec, norms =  $8.387960e+06$ ,  $8.387960e+06$ nth = 2, t0 = 0.171736 sec, t1 = 0.093612 sec, norms =  $8.387960e+06$ ,  $8.387960e+06$ nth = 3, t0 =  $0.170798$  sec, t1 =  $0.062440$  sec, norms =  $8.387960e+06$ ,  $8.387960e+06$ ... nth = 10, t0 =  $0.171464$  sec, t1 =  $0.024965$  sec, norms =  $8.387960e+06$ ,  $8.387960e+06$ 

# OpenMP Summary

### **For-loop construct**

Parallel region given by the

- Directive instructing compiler to share the work of a loop
	- using for C/C++: #pragma omp for [clauses]
	- with clauses:
		- schedule(static/dynamic,guided,chunk)
		- reduction(+/-/\*: VARIABLE)

### **Tasking**

If computations are not located in simple for-loops, parallelization via for-loop construct can become tricky

- OpenMP allows to identify tasks within parallel region
	- this simplifies to parallelize more complicated structures
	- $\circ$  but can increase overheads by OpenMP

### **The task directive**

Critical regions: where each thread should run the region one-at-a-time

```
#pragma omp parallel
{
      #pragma omp critical
\left\{\begin{array}{ccc} \end{array}\right\} ... code to be run by each thread, one-at-a-time ...
 }
}
```
of course, critical regions are serialized, i.e. the runtime scales with the number of threads.

• Single regions: within a parallel region, run by one thread

```
#pragma omp parallel
{
#pragma omp single
\overline{\mathcal{L}} printf("Hi\n");
 }
}
```
### **The task directive**

Tasks: define a block of code, a task to be run by a single thread:

```
#pragma omp task
{
      ...
}
```
Usually run within a single region, to distribute work

```
int a = 1;
int b = 2;#pragma omp parallel
{
     #pragma omp single
     {
             #pragma omp task
          {
              // This will be done by one thread
                 a = a + 1;
          }
         #pragma omp task
          {
              // This will be done by another thread
             b = b + 1;
          }
     }
}
```
#### **The task directive**

Copy ex05 as before:

```
[front@1 ex@4]$ cd ../
[front01 tomp]$ cp -r /nvme/scratch/jfinkenrath/NCC_Training/ex05 .
[front01 tomp$ cd ex05
```
 $\bullet$  Inspect, compile, and run a.c :

```
 [front01 ex05]$ cc -std=c99 -fopenmp -o a a.c
   [front01 ex05]$ vi submit ex05.sh
     ...
    OMP_NUM_THREADS=5 ./a
 ...
    [front01 ex05]$ sbatch submit_ex05.sh
   [front01 ex05]\$ more ex05.sh
    Hi, I am thread: 0 of 5
    Hi, I am thread: 1 of 5
    Hi, I am thread: 4 of 5
    Hi, I am thread: 3 of 5
    Hi, I am thread: 2 of 5
```
#### **The task directive**

Enclose the print statement in an omp single region:

```
#pragma omp parallel
{
       #pragma omp single
\left\{\begin{array}{ccc} \end{array}\right\}int tid = omp_get_thread_num();<br>int nth = omp get num threads();
            printf("Hi, I am thread: %2d of %2d\n", tid, nth);
       }
}
```
Compile and run a few times.

```
[front01 ex05]$ sbatch submit_ex05.sh
[front01 ex05]$ more ex05.sh
Hi, I am thread: 0 of 5
[front01 ex05]$ sbatch submit_ex05.sh
[front01 ex05]$ more ex05.sh
Hi, I am thread: 1 of 5
[front01 ex05]$ sbatch submit_ex05.sh
[front01 ex05]\$ more ex05.sh
Hi, I am thread: 3 of 5
[front01 ex05]$ sbatch submit_ex05.sh
[front01 ex05]$ more ex05.sh
```
Each time a single thread calls the printf() . Which thread this is, is random.

### **The task directive**

• Now try the following:

```
#include <stdio.h>
#include <omp.h>
int
main()
{
         #pragma omp parallel
 \overline{\phantom{a}} #pragma omp single
 \overline{\phantom{a}} #pragma omp task
 \left\{ \begin{array}{ccc} 0 & 0 & 0 \\ 0 & 0 & 0 \\ 0 & 0 & 0 \\ 0 & 0 & 0 \\ 0 & 0 & 0 \\ 0 & 0 & 0 \\ 0 & 0 & 0 \\ 0 & 0 & 0 \\ 0 & 0 & 0 \\ 0 & 0 & 0 \\ 0 & 0 & 0 \\ 0 & 0 & 0 \\ 0 & 0 & 0 \\ 0 & 0 & 0 & 0 \\ 0 & 0 & 0 & 0 \\ 0 & 0 & 0 & 0 \\ 0 & 0 & 0 & 0 \\ 0 & 0 & 0 & 0 & 0 \\ 0 & 0 & 0 & 0 & 0 \\ 0 & 0 & 0 & 0 & 0 int tid = omp_get_thread_num(); int nth = omp_get_num_threads();
                                printf("1: Hi, I am thread: %2d of %2d\n", tid, nth);
  }
                         #pragma omp task
 \{ int tid = omp_get_thread_num(); int nth = omp_get_num_threads();
                                printf("2: Hi, I am thread: %2d of %2d\n", tid, nth);
  }
                 }
          }
        return 0;
 }
```
Compile and run a few times

#### **The task directive, another example**

• Run a few times:

```
[front01 ex05]$ sbatch submit_ex05.sh
[front01 ex05]$ more ex05.sh
1: Hi, I am thread: 2 of 5
2: Hi, I am thread: 0 of 5
[front01 ex05]$ sbatch submit_ex05.sh
[front01 ex05]\$ more ex05.sh
1: Hi, I am thread: 4 of 5
2: Hi, I am thread: 2 of 5
[front01 ex05]$ sbatch submit_ex05.sh
[front01 ex05]\$ more ex05.sh
2: Hi, I am thread: 2 of 5
1: Hi, I am thread: 4 of 5
```
Explanation:

- The thread within the omp single region encounters a task and dispatches it to idle threads to run
- Which thread picks up the task is random
- Which task of the two is run first is also random

#### **The task directive, another example**

The taskwait directive can be used to ensure the order in which tasks are run:

```
#include <stdio.h>
#include <omp.h>
int
main()
{
#pragma omp parallel
{
       #pragma omp single
\overline{\phantom{a}} #pragma omp task
\left\{ \begin{array}{ccc} 1 & 1 \\ 1 & 1 \end{array} \right\} int tid = omp_get_thread_num(); int nth = omp_get_num_threads();
                 printf("1: Hi, I am thread: %2d of %2d\n", tid, nth);
 }
            #pragma omp taskwait
            #pragma omp task
\overline{\phantom{a}}int tid = omp_get_thread_num();<br>int nth = omp get num threads();
                 printf("2: Hi, I am thread: %2d of %2d\n", tid, nth);
            }
       }
}
return 0;
}
```
• This way, the first printf() is always run first

#### **The task directive, another example**

- Consider the three words: one , two , and three
- Write a program that, each time it is run, prints a random permutation of these three words

*The regular procedure*

Copy ex06 as before:

```
[front@1 ex@5]$ cd ../
[front01 tomp]$ cp -r /nvme/scratch/jfinkenrath/NCC_Training/ex06 .
[front01 tom]$ cd ex06
```
• Inspect, compile, and submit:

```
[n001 ex06]$ vi submit_ex06.sh
...
./a
...
[n001 ex06]$ more ex06.out
one two three
```
Add task directives, so that the three words appear in a random permutation

### **The task directive, yet another example**

```
#include <stdio.h>
#include <omp.h>
int
main()
{
      #pragma omp parallel
\left\{\right. #pragma omp single
\overline{\mathcal{L}} #pragma omp task
               printf("one ");
                #pragma omp task
                printf("two ");
               #pragma omp task printf("three ");
           }
      }
     print(f("n");
      return 0;
}
```
#### Edit submit\_ex06.sh to

[front01 ex06]\$ vi submit\_ex06.sh ... OMP\_NUM\_THREADS=5 ./a ...

#### and run a few times:

```
[front01 ex06]$ sbatch submit_ex06.sh
[front01 ex06]$ more ex06.out
three one two
[front01 ex06]$ sbatch submit_ex06.sh
[front01 ex06]$ more ex06.out
one two three
[front01 ex06]$ sbatch submit_ex06.sh
[front01 ex06]$ more ex06.out
two one three
[front01 ex06]$ sbatch submit_ex06.sh
[front01 ex06]$ more ex06.out
one two three
```
### **The task directive, yet another example**

Now add an additional task to print done! , but insure that its *always* as the last word

#### **The task directive, yet another example**

Now add an additional task to print done! , but insure that its *always* as the last word

```
 #include <stdio.h>
#include <omp.h>
int
main()
{
      #pragma omp parallel
\left\{\begin{array}{ccc} \end{array}\right\} #pragma omp single
\overline{\phantom{a}} #pragma omp task printf("one ");
                #pragma omp task
                printf("two ");
                #pragma omp task
                printf("three ");
                #pragma omp taskwait
                #pragma omp task
                printf("done!");
 }
 }
      printf("\n"); return 0;
}
```
#### Compile and run for a few times:

```
[front01 ex06]$ sbatch submit_ex06.sh
[front01 ex06]$ more ex06.out
two three one done!
[front01 ex06]$ sbatch submit_ex06.sh
[front01 ex06]$ more ex06.out
one two three done!
[front01 ex06]$ sbatch submit_ex06.sh
[front01 ex06]$ more ex06.out
two one three done!
[front01 ex06]$ sbatch submit_ex06.sh
[front01 ex06]$ more ex06.out
one two three done!
[front01 ex06]$ sbatch submit_ex06.sh
[front01 ex06]$ more ex06.out
one two three done!
```
### **The task directive, yet another example**

Copy ex07 as before:

```
[front@1 ex@6]$ cd ../
[front01 tomp]$ cp -r /nvme/scratch/jfinkenrath/NCC_Training/ex07 .
[front01 tomp]$ cd ex07
```
- Inspect  $a.c$ , in particular main()
	- $\circ$  Initializes an array a[N]
		- The first N-1 elements are set to a random integer, up to 8 digits long
		- The last element  $a[N-1]$  is set to  $-1$
	- $\circ$  Sets a pointer p to the first element: \*p = &a[0]
	- And then enters a loop:
		- Calls the function process() with argument the pointer  $p : process(p)$
		- After process() returns, sets p to the next element in  $a[]$ :  $p=p+1$
		- The loop terminates when the value in  $p$  is -1, i.e. when it reaches the end of array  $a[]$
- Inspect function process()
	- $\circ$  Takes the value pointed to by  $\star$ x (p in the main program)
	- $\circ$  Sums all integers from one up to the value of  $\star$ x
	- $\circ$  Sets \*x to be equal to the sum

- 
- main of ex07.c **and function process()**

```
int
main()
\{srand(2147483641);<br>int a[N];
  for(int i=0; i<N-1; i++)
    a[i] = irand();
  a[N-1] = -1;double t0 = stop_watch(0);<br>int *_{p} = \&a[0];while<sup>*</sup>p >= 0) {
        process(p);
       p = p+1;
   }
  t0 = stop_watch(t0);printf(" t = %lf\{n\}, t0);
   return 0;
}
```

```
 void
     process(int *x)
\qquad \qquad \{int sum = 0;
         for(int i=0; i<*x; i++) {
             sum + = i;
         }
    *x = sum return;
     }
```
- Currently, the program uses an array length of 10, and takes about 1.0 seconds to complete
- Our goal is to use omp task directives so that the sums are distributed to different threads
- Use omp parallel and omp single to define a parallel region and a scalar region within that parallel region
- Use omp task to specify which block is to be distributed to different threads. Be careful, you will need to use a firstprivate directive somewhere
- There are many ways in which this code could enter an infinite loop, including:
	- Corrupting the array. For example by writing, in process() to the wrong memory address, thus corrupting the last element of a[] , causing the while() loop to loop forever
	- $\circ$  Not incrementing correctly (\*p). For example if the thread that increments p is not the thread that checks the while() condition

```
int *_{p} = \&a[0];#pragma omp parallel
{
     #pragma omp single
        #pragma omp task firstprivate(p)
\overline{\mathcal{L}} process(p);
 }
        p = p+1; }
}
```
### **The task directive, yet another example**

```
int *_{p} = \&a[0];#pragma omp parallel
{
     #pragma omp single
         #pragma omp task firstprivate(p)
\overline{\mathcal{L}} process(p);
 }
        p = p+1; }
}
```
A single thread executes the while() loop

```
int *_{p} = \&a[0];#pragma omp parallel
{
     #pragma omp single
        #pragma omp task firstprivate(p)
\overline{\mathcal{L}} process(p);
 }
        p = p+1; }
}
```
- A single thread executes the while() loop
- A task is dispatched to call process() in each iteration. The pointer p is copied each time and is private to each thread

```
int *_{p} = \&a[0];#pragma omp parallel
{
     #pragma omp single
    while(*p >= 0) {<br>#pragma omp task firstprivate(p)
\overline{\mathcal{L}} process(p);
 }
         p = p + 1; }
}
```
- A single thread executes the while() loop
- A task is dispatched to call process() in each iteration. The pointer p is copied each time and is private to each thread
- Only the thread in the single region increments p. Only this thread checks the while() statement termination condition

### **The task directive, yet another example**

```
int *_{p} = \&a[0];#pragma omp parallel
{
     #pragma omp single
    while(*p >= 0) {<br>#pragma omp task firstprivate(p)
\overline{\mathcal{L}} process(p);
 }
         p = p + 1; }
}
```
[front01 ex07]\$ vi submit\_ex07.sh .. for n in 1 2 3 4 5 6 7 8 9 10 11 12; do OMP\_NUM\_THREADS=\$n ./a ; done .. [front01 ex07]\$ sbatch submit\_ex07.sh [front01 ex07]\$ more ex07.sh nth:  $1 t = 1.445933$ nth:  $2 t = 0.722370$ nth: 3 t = 0.513235 nth:  $4 t = 0.418930$ nth: 5 t = 0.368200 nth: 6 t = 0.309495 nth:  $7 t = 0.257213$ nth:  $8 t = 0.255306$ nth: 9 t = 0.256733 nth:  $10 t = 0.256414$ nth: 11 t =  $0.255445$ nth: 12 t = 0.281543

**The task directive, reduction of overheads**

#### *Recursive approach to compute Fibonacci Recursive approach to compute Fibonacci*

```
int main(int argc,
char* argv[])
{
      [...]
    fib(input);
      [...]
}
                                                                     int fib(int n)
                                                                     {
                                                                           if (n < 2) return n;
                                                                          int x = fib(n - 1);int y = \text{fib}(n - 2);<br>return x+y;
                                                                      }
```
On the following slides we will discuss three approaches to parallelize this recursive code with Tasking.

**The task directive, reduction of overheads**

### *First version parallelized with Tasking (omp-v1) First version parallelized with Tasking (omp-v1)*

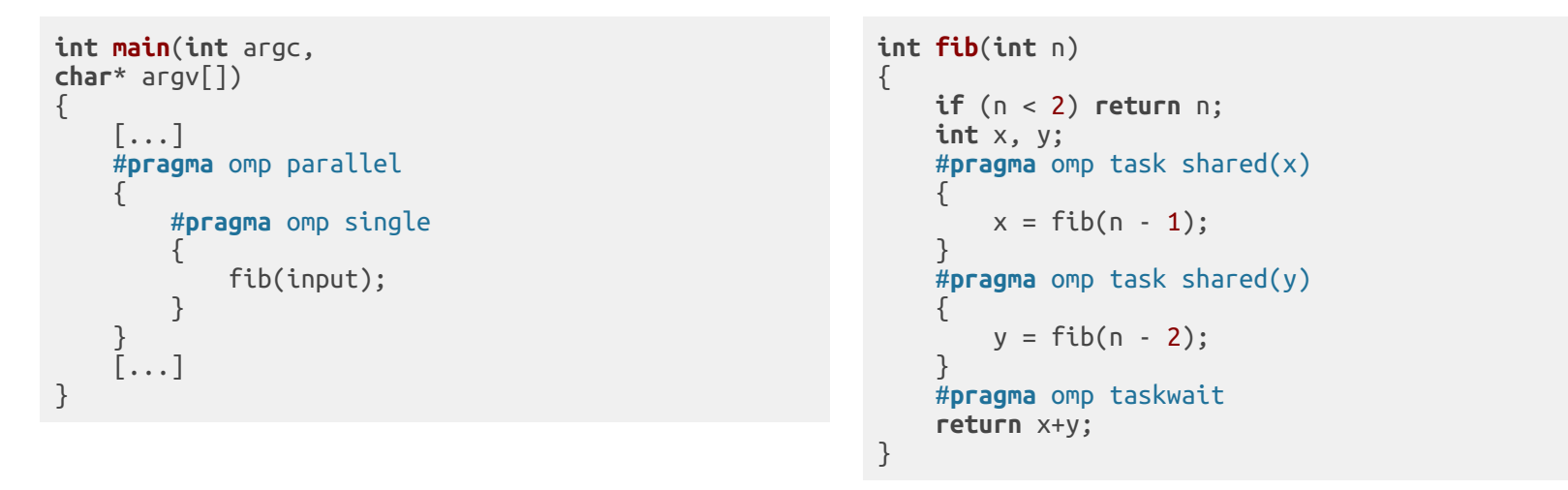

- Only one Task / Thread enters fib() from main(), it is responsable for creating the two initial work tasks
- Taskwait is required, as otherwise x and y would be lost

**The task directive, reduction of overheads**

### *Scalability measurements (1/3) Scalability measurements (1/3)*

Overhead of task creation prevents better scalability

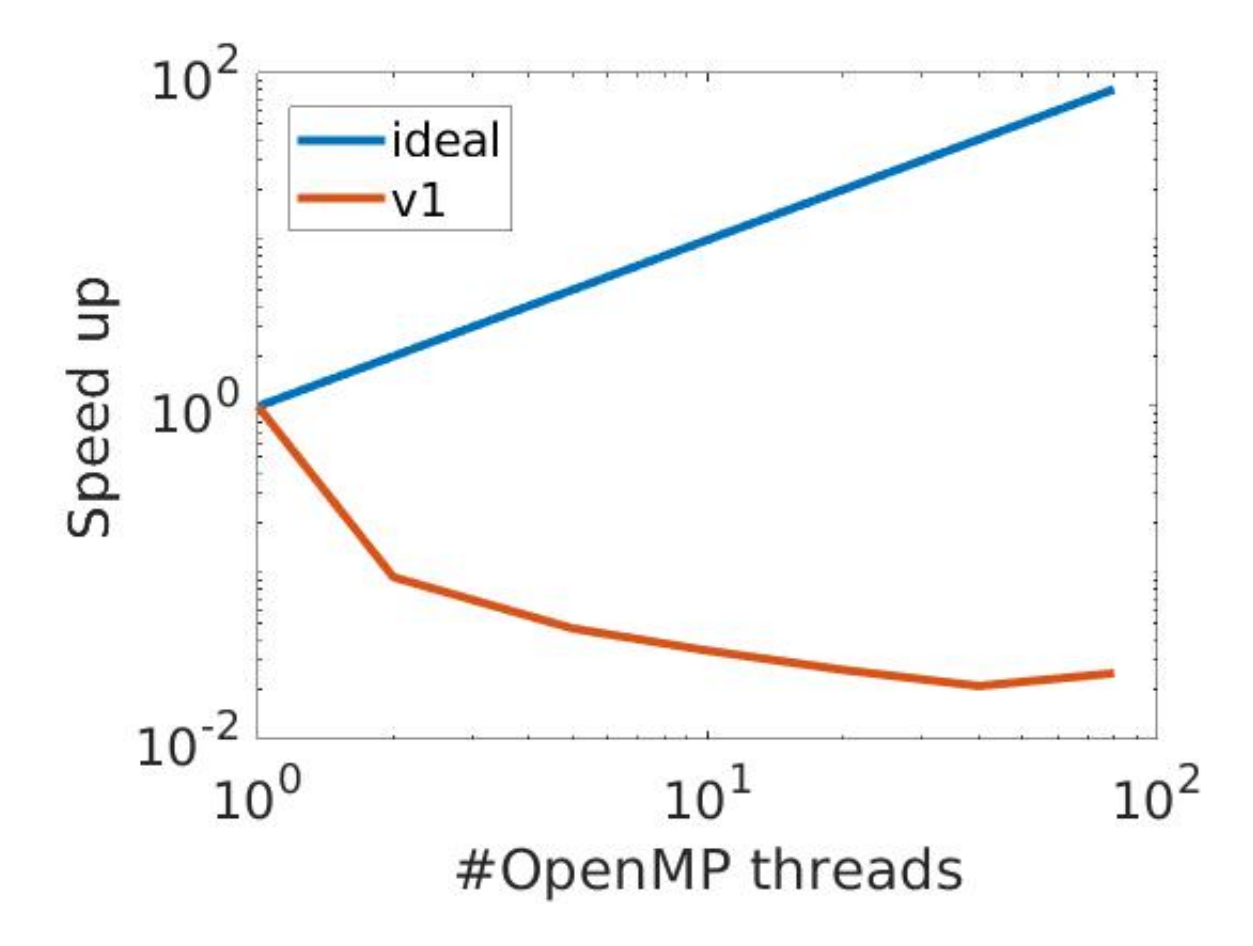

### **The task directive, reduction of overheads** *if Clause*

- If the expression of an if clause on a task evaluates to false
	- The encountering task is suspended
	- The new task is executed immediately
	- The parent task resumes when the new task finishes
- Used for optimization, e.g., avoid creation of small tasks

**The task directive, reduction of overheads**

#### *Second version parallelized with Tasking (omp-v2) Second version parallelized with Tasking (omp-v2)*

Improvement: Don't create yet another task once a certain (small enough) n is reached

```
int main(int argc,
char* argv[])
{
       [...]
      #pragma omp parallel
\overline{\phantom{a}} #pragma omp single
\overline{\phantom{a}} fib(input);
 }
 }
\begin{bmatrix} \ldots \end{bmatrix}}
```

```
int fib(int n)
{
       if (n < 2) return n;
      int x, y;
      #pragma omp task shared(x) \iint if(n > 30)
\qquad \qquad \{x = fib(n - 1); }
      #pragma omp task shared(y) \ if(n > 30)
\left\{\begin{array}{ccc} \end{array}\right\}y = fib(n - 2); }
       #pragma omp taskwait return x+y;
}
```
**The task directive, reduction of overheads**

#### *Scalability measurements (2/3) Scalability measurements (2/3)*

Speedup is ok, but we still have some overhead when running with 4 or 8 threads

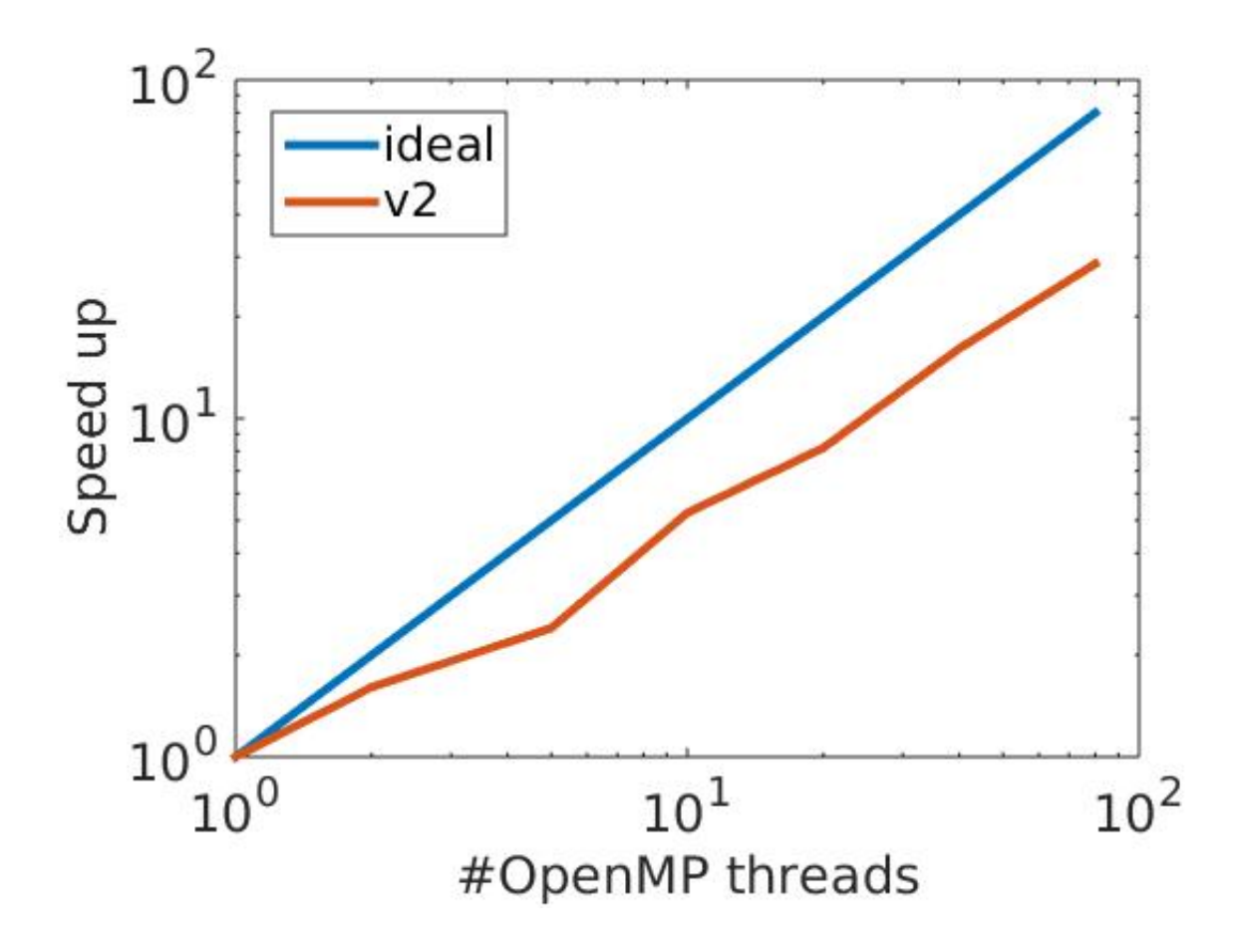
## OpenMP Tasking

#### **The task directive, Third version parallelized with Tasking (omp-v3)**

• Improvement: Skip the OpenMP overhead once a certain n is reached (no issue w/ production compilers)

```
int main(int argc,
char* argv[])
{
      [...]
     #pragma omp parallel
\qquad \qquad \{ #pragma omp single
\overline{\phantom{a}} fib(input);
 }
 }
      [...]
}
```

```
int fib(int n)
{
     if (n < 2) return n; if (n <= 30)
          return serfib(n);
     int x, y;
     #pragma omp task shared(x)
\qquad \qquad \{x = fib(n - 1); }
     #pragma omp task shared(y)
\qquad \qquad \{y = fib(n - 2); }
     #pragma omp taskwait
     return x+y;
}
```
## OpenMP Tasking

**The task directive, reduction of overheads**

*Scalability measurements (3/3) Scalability measurements (3/3)*

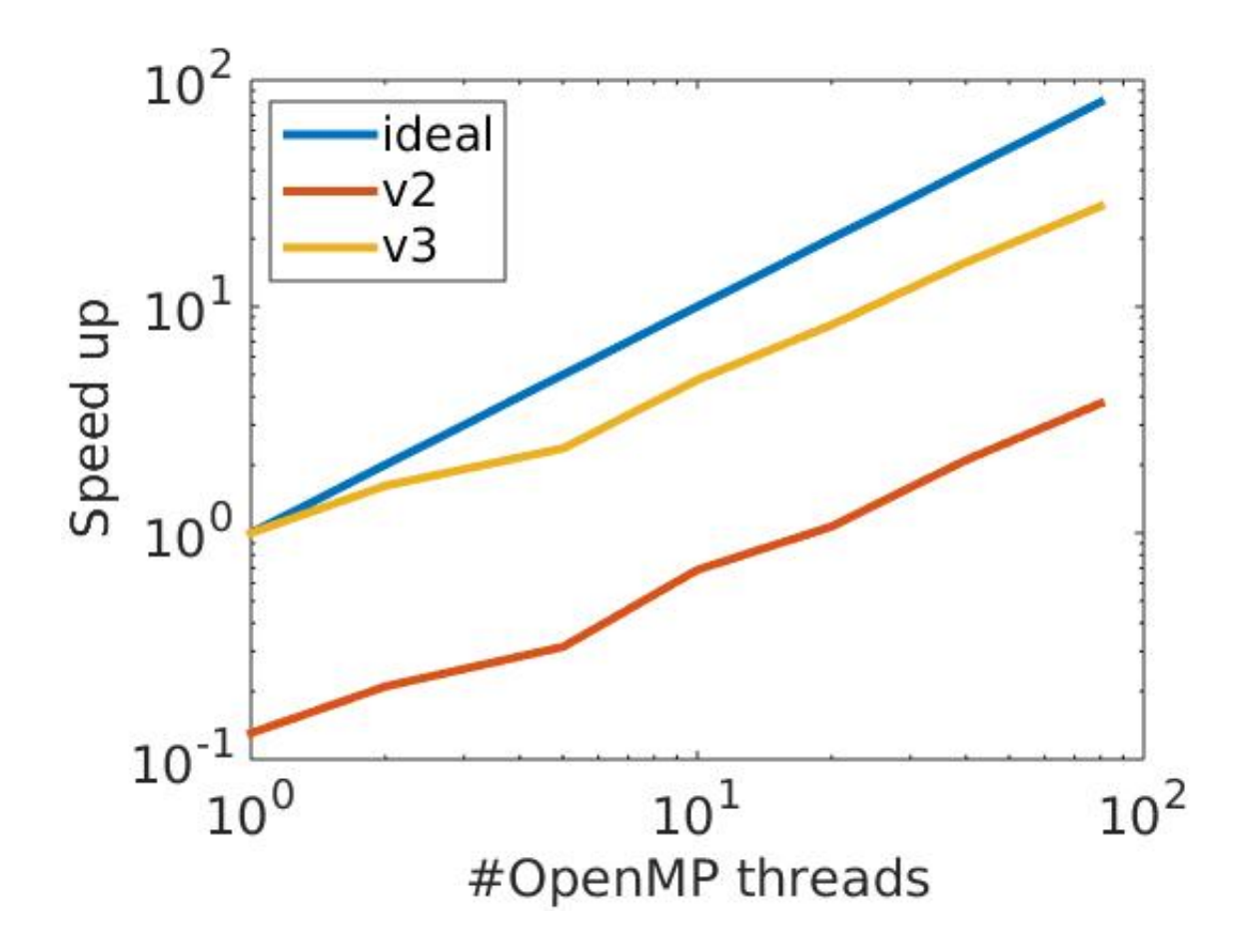

# OpenMP Tasking

#### **The task directive, reduction of overheads**

- Can you achieve better scaling ?
- Check the dependence on the if clause
- Can you come up with a faster version for calculating Fibonaci numbers ?

In OpenMP 4.0, SIMD directives were added to help compilers generate efficient vector code.

- SIMD directives explicitly enable vectorization in the compiler
- can support the autovectorization of the compiler

#### **SIMD loop directives**

• can be placed above for loops with the syntax

#**pragma** omp simd [clause[[,]clause] ...]

which marks the loop as a SIMD enabled loop or SIMD region.

OpenMP loop directives only apply to for loops that are in a canonical form, where the number of iteration is known

#### **SAXPY** example

• Now, lets declare a simd region for the second loop

```
\cdots#pragma omp simd
    for(int i=0; i<n; i++) {
    z_1[i] = a*x[i] + y[i];\}\ddotsc
```
#### compile with -01 and run

[front01 ex08]\$ more ex03.out t0 =  $0.099114$  sec, t1 = 0.098404 sec, diff z norm =  $0.000000e+00$ 

#### **SAXPY** example

• Now, lets declare a simd region for the second loop

```
#pragma omp simd
    for(int i=0; i<n; i++) {
    z_{1}[i] = a^{*}x[i] + y[i];\}\ddotsc
```
#### compile with -01 and run

[front01 ex08]\$ more ex03.out  $t0 = 0.099114$  sec, t1 = 0.098404 sec, diff z norm = 0.000000e+00

- compile with -02 and check the change
- what happens with -0fast ? Be very careful with -0fast, it can result in incorrect output for programs that depend on an exact implementation of IEEE or ISO rules for math function

#### **SAXPY example**

Lets try to parallelize it

```
 ...
    #pragma omp parallel for simd
     for(int i=0; i<n; i++) {
        z_{1}[i] = a^{*}x[i] + y[i]; }
      ...
```
Note that the default gnu compiler will not work, reload another version

```
 [front01 ex03]$ module load GCC/8.2.0-2.31.1
[front01 ex03]$ cc -std=c99 -fopenmp -02 -o axpy axpy.c
```
- Checkout OpenMP enviroment variables:
	- o Set OMP DYNAMIC=true and compare it with OMP NUM THREADS=\$n

#### **SAXPY example**

- Now does it work?
- Intel compiler can provide a report

```
 [front01 ex08]$ module load icc
    [front01 ex08]$ icc -std=c99 -qopt-report=2 -qopenmp -02 -o axpy axpy.c
    icc: remark #10397: optimization reports are generated in *.optrpt files in the output location
    [front01 ex08]$ more axpy.optrpt
 ...
   LOOP BEGIN at axpy.c(76,3)
    remark #15300: LOOP WAS VECTORIZED
    LOOP END
     ...
   LOOP BEGIN at axpy.c(83,3)
    remark #15301: OpenMP SIMD LOOP WAS VECTORIZED
    LOOP END
     ...
```
• in more complex code, the auto-vectorization of the compiler is likely to fail, for that OpenMP provides causes which will help the compiler to identify vectorizable regions, like loop and delvare directives (see next pages for an overview)

#### **SIMD loop directives**

- SIMD aligned #pragma omp simd aligned([ptr] : [alignment], . . . )
	- data aligned speed up memory access and help the compiler to determine property of data
	- programmer has to ensure the data alignment
- SIMD reduction #pragma omp simd reduction([operation] : [variable], . . . )
	- instructs the compiler to perform a vector reduction on a variable
	- some compilers have difficulties to detecting reductions automatically
- SIMD safelen #pragma omp simd safelen([value])
	- $\circ$  for data dependency within the loop
	- assure that only data get accessed which are not exceeding the specified value
- SIMD collapse #pragma omp simd collapse([value]
	- try collapse nested loops into one, suitable for auto-vectorization
- SIMD private/lastprivate #pragma omp simd private([variable],...)
	- private and lastprivate clauses control data privatization and sharing of variables for a SIMD Loop
	- private clause creates an uninitialized vector inside the SIMD loop for the given variable
	- lastprivate clause provides the same semantics but also copies out the values produced from the last iteration to outside the loop

#### **SIMD declare directives**

SIMD enabled functions can be declared by

#**pragma** omp declare simd [clause[[,] clause] ...]

- compiler will create several versions of SIMD declared functions
	- different vectorization used depend on from which region function is called
	- function has its own type of vectorized arguments, uniform, vector and linear
- SIMD declare aligned #pragma omp declare simd aligned([argument] : [alignment]....)
	- aligned clause instructs the compiler that the pointers passed as function arguments are aligned by the given alignment value
- SIMD declare simdlen #pragma omp declare simd simdlen([value])
	- simdlen clause specifies the number of packed arguments the vectorized function will execute
- SIMD declare uniform #pragma omp declare simd uniform([argument], . . . )
	- indicates that the valuel not change and is shared between the SIMD lanes of the loop
- SIMD declare linear #pragma omp declare simd linear([argument] : [linearstep],. . . )
	- linear clause will be increased by linear between each successive function call

#### **SIMD declare directives**

Lets take a look to our last exercise

 $[front@1 ex@7]$ \$ cd ../ [front01 tomp]\$ cp -r /nvme/scratch/jfinkenrath/NCC\_Training/ex08 . [front01 tomp\$ cd ex08

The file is based on exercise 3, only that the function is outsourced. Compile it via:

```
 [front01 ex08]$ gcc -fopenmp -O0 -c fnt.c
[front01 ex08]$ gcc -fopenmp -00 -o axpy fnt.o axpy.c
```
and check the timings.

- check if compiler optimization can speed up the problem
- does something change if you compile the different files with different flags
- does it help to the function axpy as declare simd

### **SUMMARY**

- OpenMP Introduction
	- Compiler directives, i.e., language extensions for shared memory parallelization

```
- Syntax: *directive*, **construct**, `clauses`
```
- C/C++: \*#pragma\* \*\*omp parallel\*\* `shared(data)`
- OpenMP API functions can give back informations on the thread ID with omp get thread num() and omp get num threads()
- OpenMP Data sharing
	- Private variables can be indicated as private(list)
	- Shared variables can be indicated as shared(list)
- OpenMP Work sharing
	- o for-loop construct
		- use #pragma omp parallel for to parallize a for-loop
		- use reduction clauses to avoid race-conditions like #pragma omp parallel for reduction(sum\_var:+)
	- tasking
		- task can be assigned to a single thread in a parallel region
		- simplies to paralellize code but still need care to avoid overheads
- OpenMP Vectorization
	- openMP can indicate vectorizable regions for auto-vectorization of the compiler
		- regions with #pragma omp simd or for function #pragma omp declare simd

### FINAL REMARKS

#### **Programme of the NCC for HPC**

Upcoming events in the first half of 2021

- **Industrial week**: 1st March 4th March
- **Intermediate Training Event**: 19th 21th April
	- which includes MPI, OpenMP and Hybrid Programming, Python for HPC, Optimization etc.
- **Hackathon**: 19th 21th May
	- we are looking for projects, call for application is not open
- Academic and industrial call for High Level Support (will be announced soon)
	- to leverage access to High Performance Computing
	- includes High Level Support for projects

For news, please subscribe to mailing list<https://castorc.cyi.ac.cy/national-hpc-competence-centre>

For any question regarding the academic support, send me an email **j.finkenrath@cyi.ac.cy**

## Conclusion

*Thank you all for your interest !!!*

**Hope to see you all at the Intermediate Training in April**